# **Aufgaben erledigen**

Wurde eine Aufgabe von einem Mitarbeiter erledigt, so muss diese in TIM abgeschlossen werden damit der Prozess weiter laufen kann. Eine Aufgabe kann in den Clients über 4 verschiedene Wege abgeschlossen werden :

#### **Eigenschaften**

Befindet man sich in [Eigenschaften d](https://wiki.tim-solutions.de/doku.php?id=software:tim:task_properties)er Aufgabe so kann man über den Button **Aufgabe erledigen** diese Aufgabe abschließen.

#### **Smartform**

Hat man die Smartform geöffnet so kann man über den Button **Speicher und Aufgabe abschließen** die Smartform speichern und im gleichen Zuge die Aufgabe erledigen

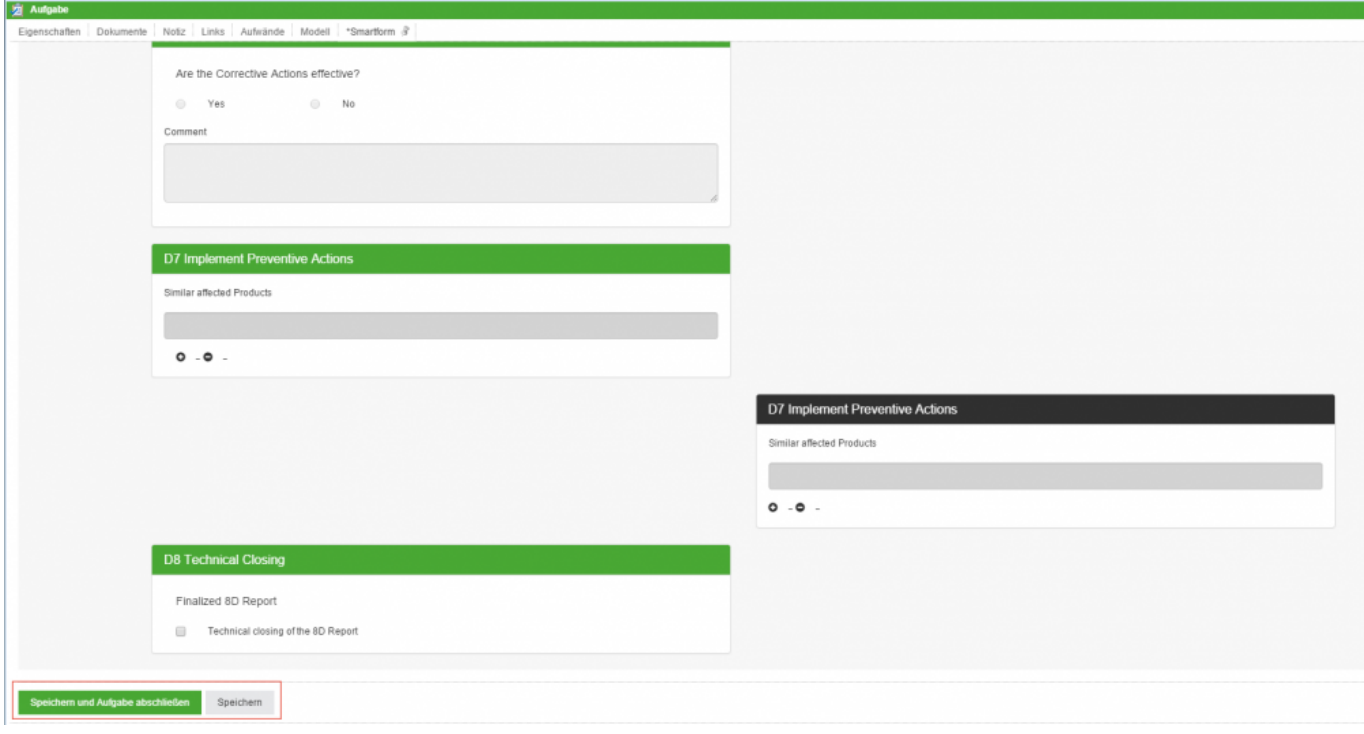

#### **Liste**

Über die Liste der Aufgaben können eine oder mehrere Aufgaben direkt abgeschlossen werden. Die zu der Aufgabe gehörige Checkbox muss hierfür angeklickt werden. Es ist möglich bei gedrückter Control Taste mehrere Aufgaben zu markieren, welche sich dann grün färben, und auch abzuschließen.

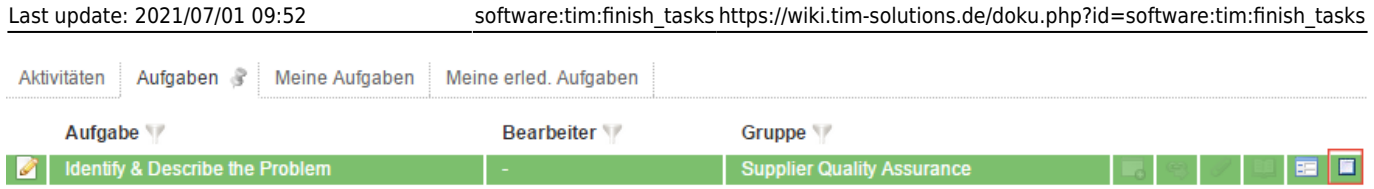

### **Kontextmenü**

Über das Kontextmenü, das man über einen Rechtsklick auf eine Aufgabe erreicht ist es ebenfalls möglich eine Aufgabe abzuschließen.

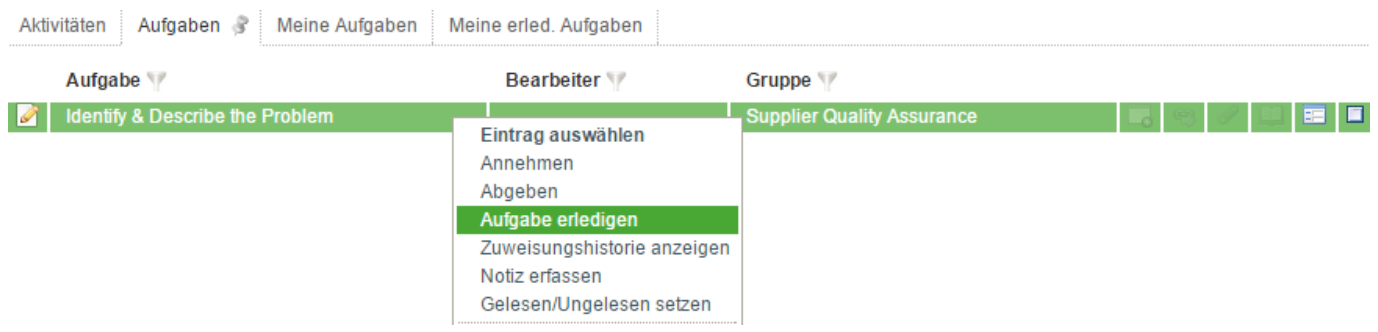

## **Bestätigung**

Bevor eine Aufgabe jedoch abgeschlossen wird, öffnet sich ein Bestätigungsfenster um eventuelle Fehleingaben zu vermeiden.

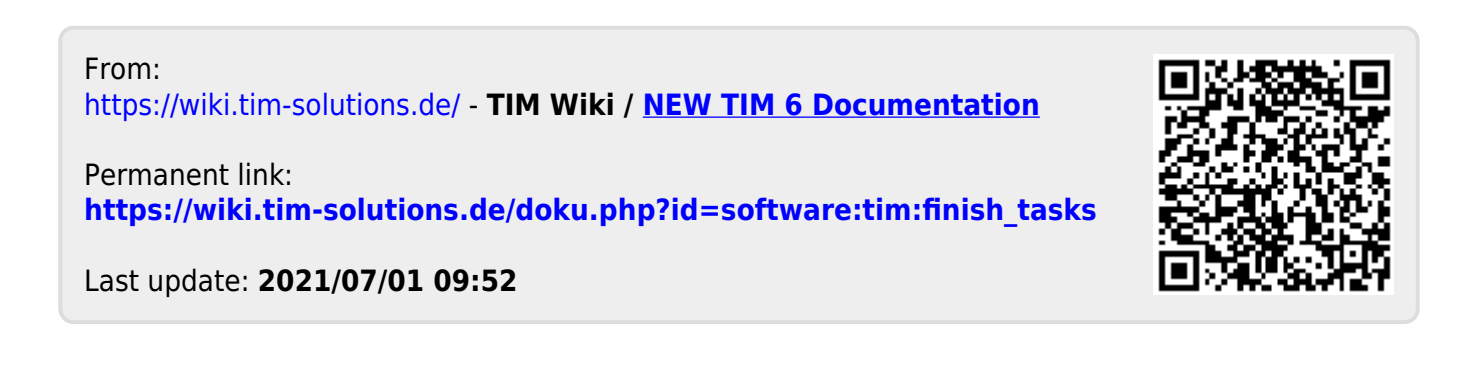